## **Instrucciones para el Registro en SIGEVA-UM**

- Ingresar a<https://um.sigeva.gob.ar/>
- REGISTRARSE Hacer clic en el botón
- Completar campos requeridos.

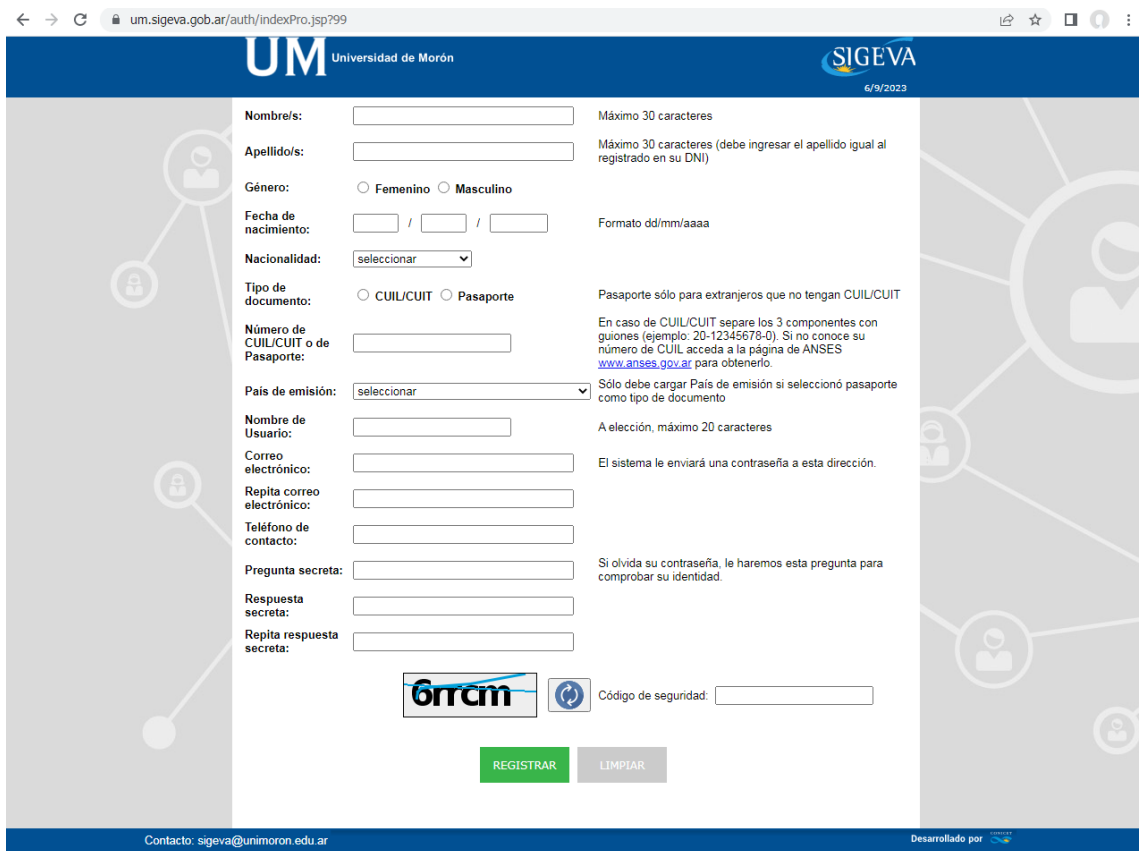

- El sistema no funciona con cuentas de Gmail.
- Sugerimos usar su cuenta de mail @unimoron.
- Controle que esté bien escrito el correo electrónico
- Anote su nombre de usuario porque lo necesitará cada vez que ingrese.
- Recibirá una contraseña provisoria para ser usada la primera vez que ingrese.
- La primera vez que ingrese se le pedirá cambiar la contraseña provisoria por una nueva.
- Para consultas escríbanos a [sigeva@unimoron.edu.ar](mailto:sigeva@unimoron.edu.ar) o llame al interno 750.